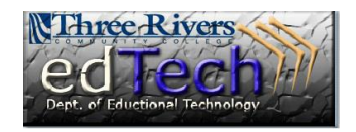

## **To permanently delete e-mails from Outlook Web App "web-mail" (all at once)**

1) Click your Deleted Items folder.

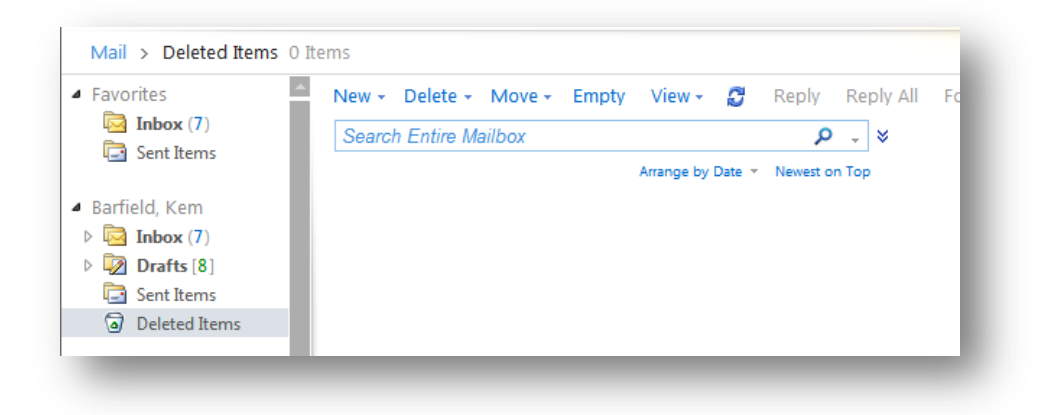

2) Click the Empty link near the top of the screen.

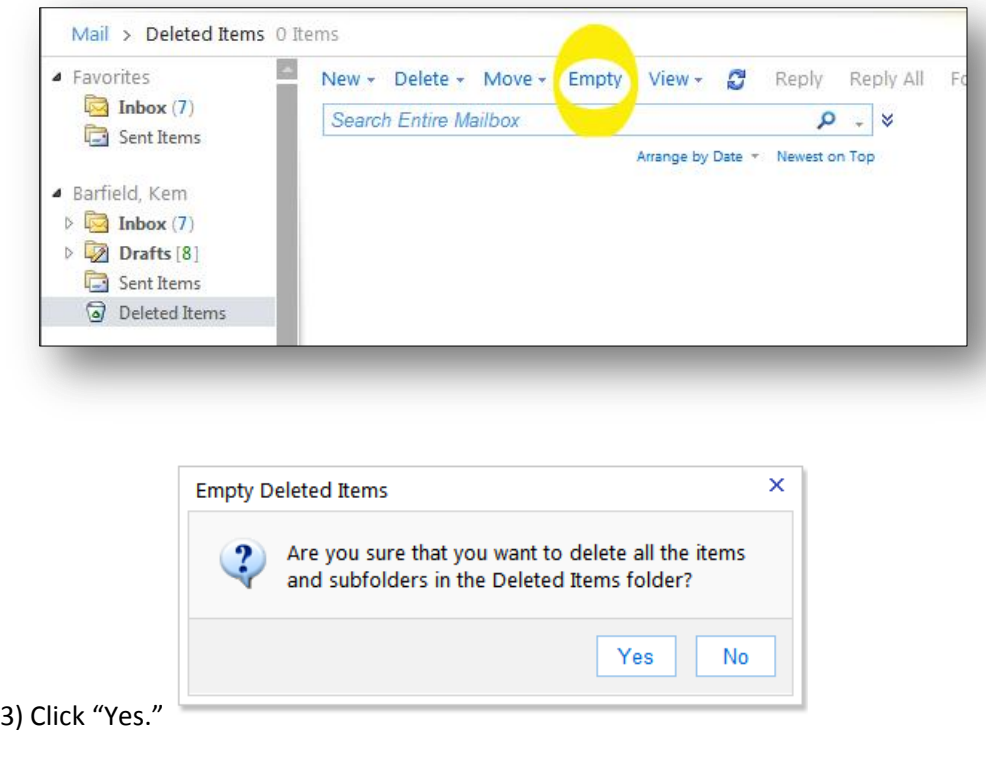